### **www.benefitresource .com**

## **Step 1: Go to Login- Participants**

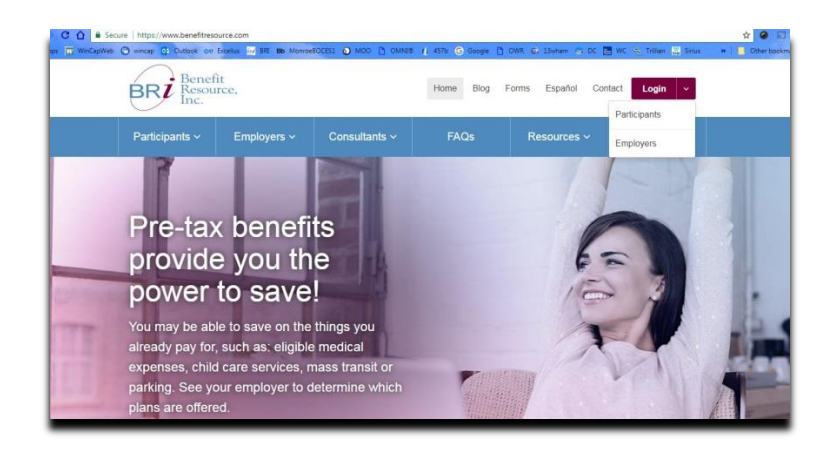

Some features include:

- **Check balance**
- Submit receipts
- **Change Address**

# **Step 2: Login or Register an Account**

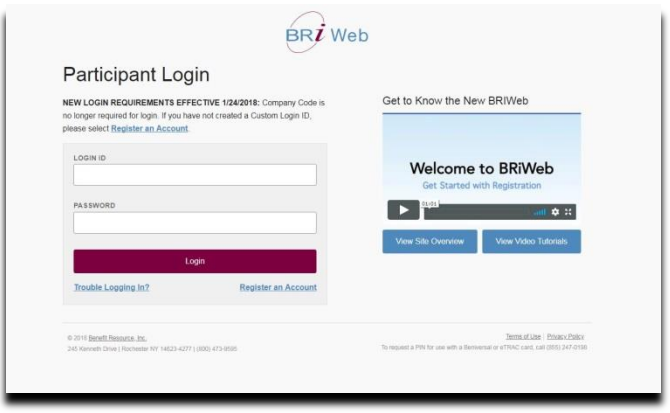

## **Step 3: Participant Registration** Company code : **bocesmon** Member id : **social security number**

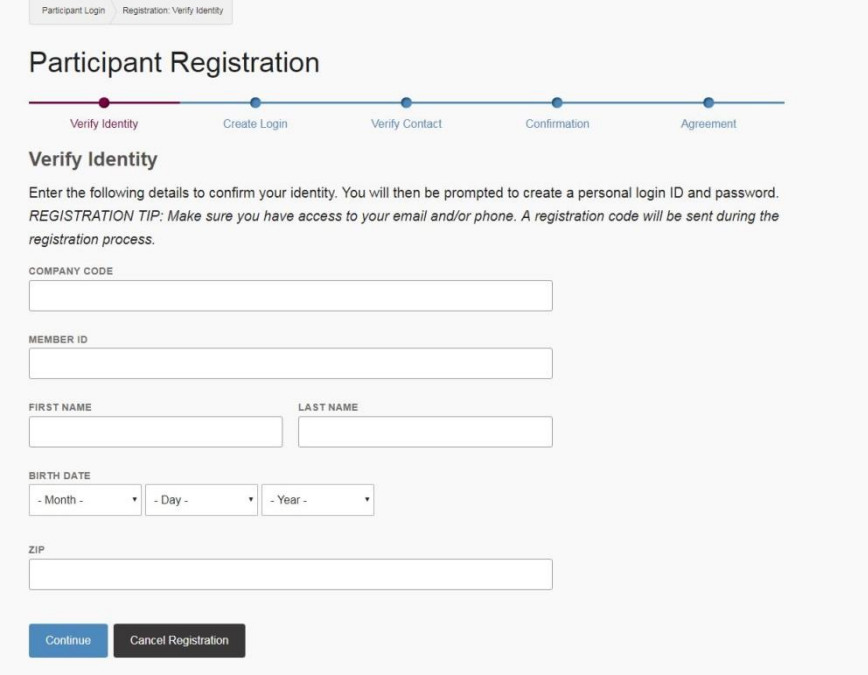